## **学認 (Shibboleth認証) による ジャパンナレッジLibの利用について**

**中部大学附属三浦記念図書館 ref@office.chubu.ac.jp**

Ver. 2020.04

**学外からのデータベースの利用**

- 論文や参考文献は、おもに**外部データベース,電子 ジャーナル**等で探すことができます。
- 中部大学が契約している外部データベースや、電子 ジャーナルは、**中部大学のネットワークに接続された PCからのみ**利用できます。

中部大学のネットワークから アクセスしたPC

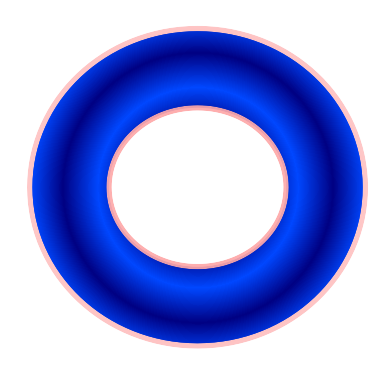

自宅や公衆無線LANスポット からアクセスしたPC

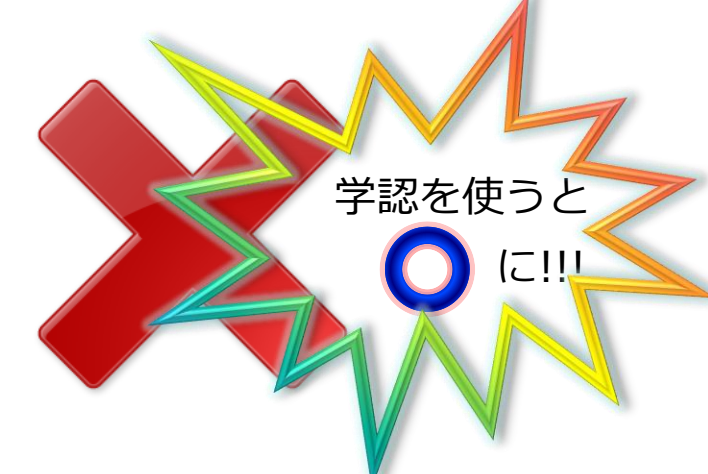

CHUBU University MIURA Memorial Library © 2020

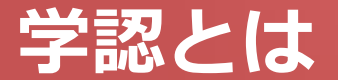

#### ■ 学認(学術認証フェデレーション)

国立情報学研究所と、日本全国の学術機関が Shibboleth技術により、相 互認証連携を行なうために構築された連合体です。

所属機関が学認に参加することにより,利用者は大学の個人認証IDを利用 して,学外からいろいろなサービスを利用できるようになります。

#### 図書館における学認の活用

学認を利用すると,電子ジャーナルやデータベースなど,学内限定の電子 リソースを学外から利用することができるようになります。また,学認に 対応している電子ジャーナル間は,ブラウザを閉じなければ,シングルサ インオンでご利用いただけます。

ただし,すべての電子ジャーナルやデータベースが,学外から利用できる わけではありませんので,ご注意ください。

なお,利用に際しては,それぞれの出版社や機関の規程を遵守して,ご利 用ください。

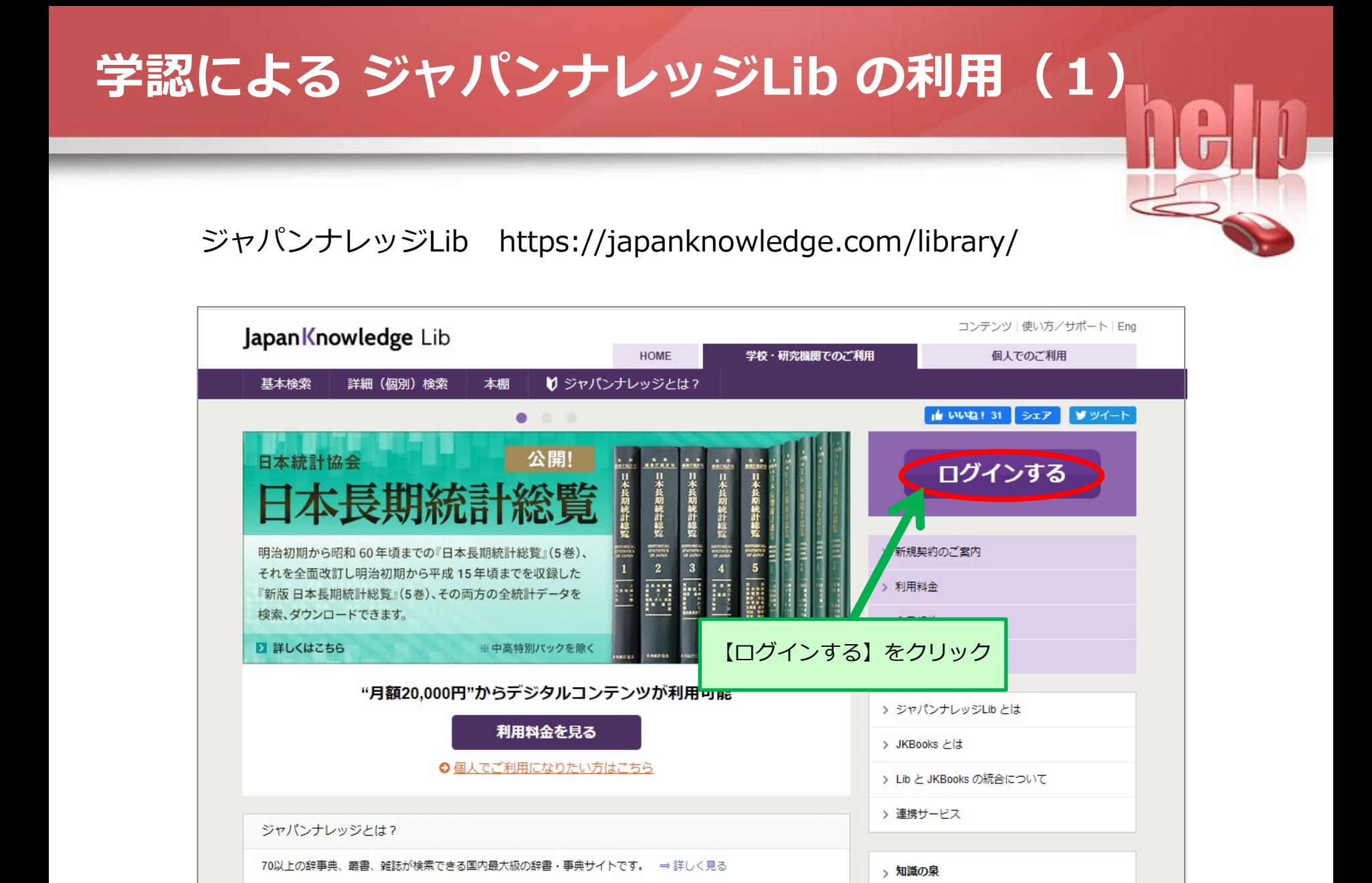

### **学認による ジャパンナレッジLib の利用(2)**

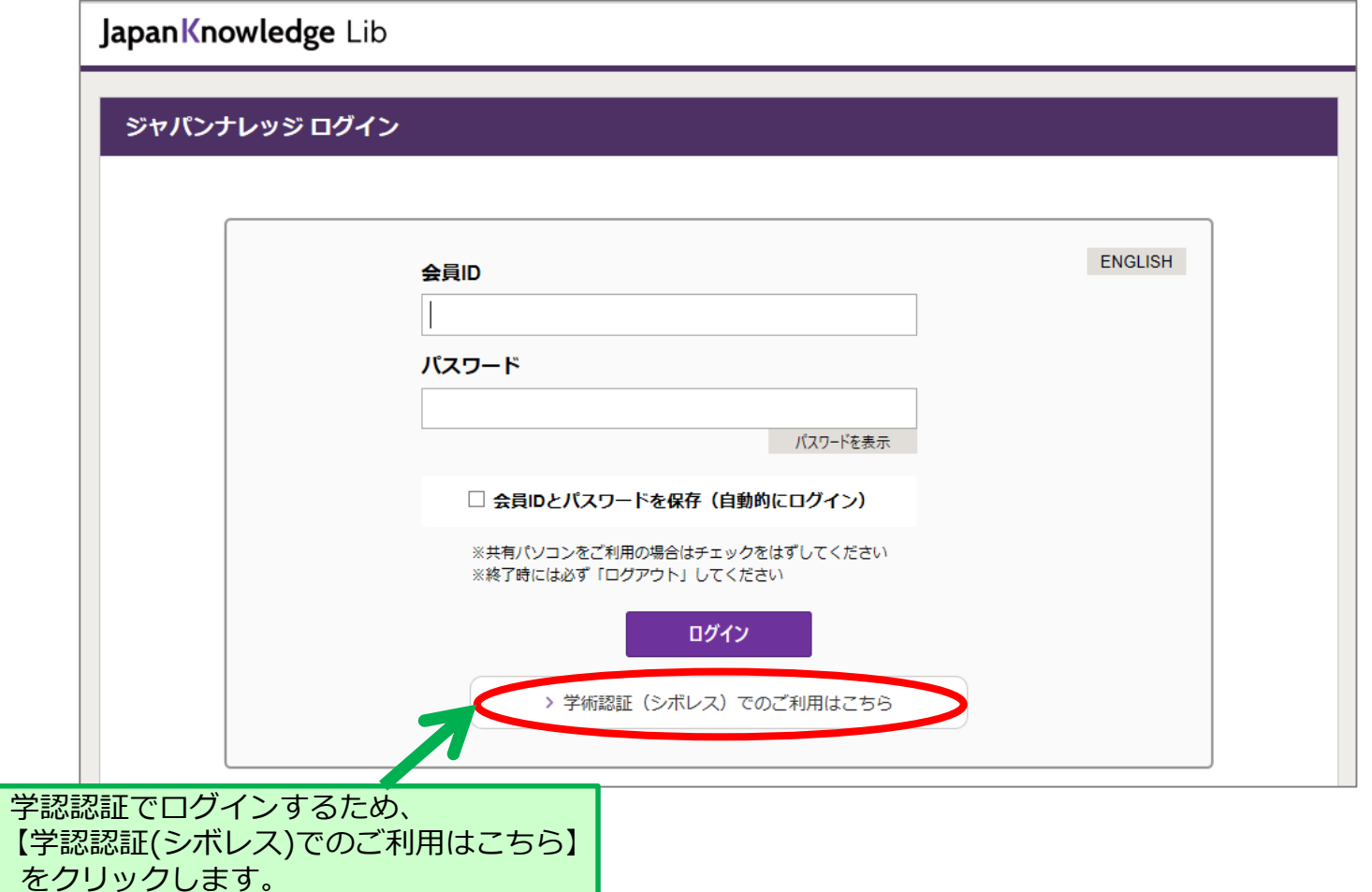

E

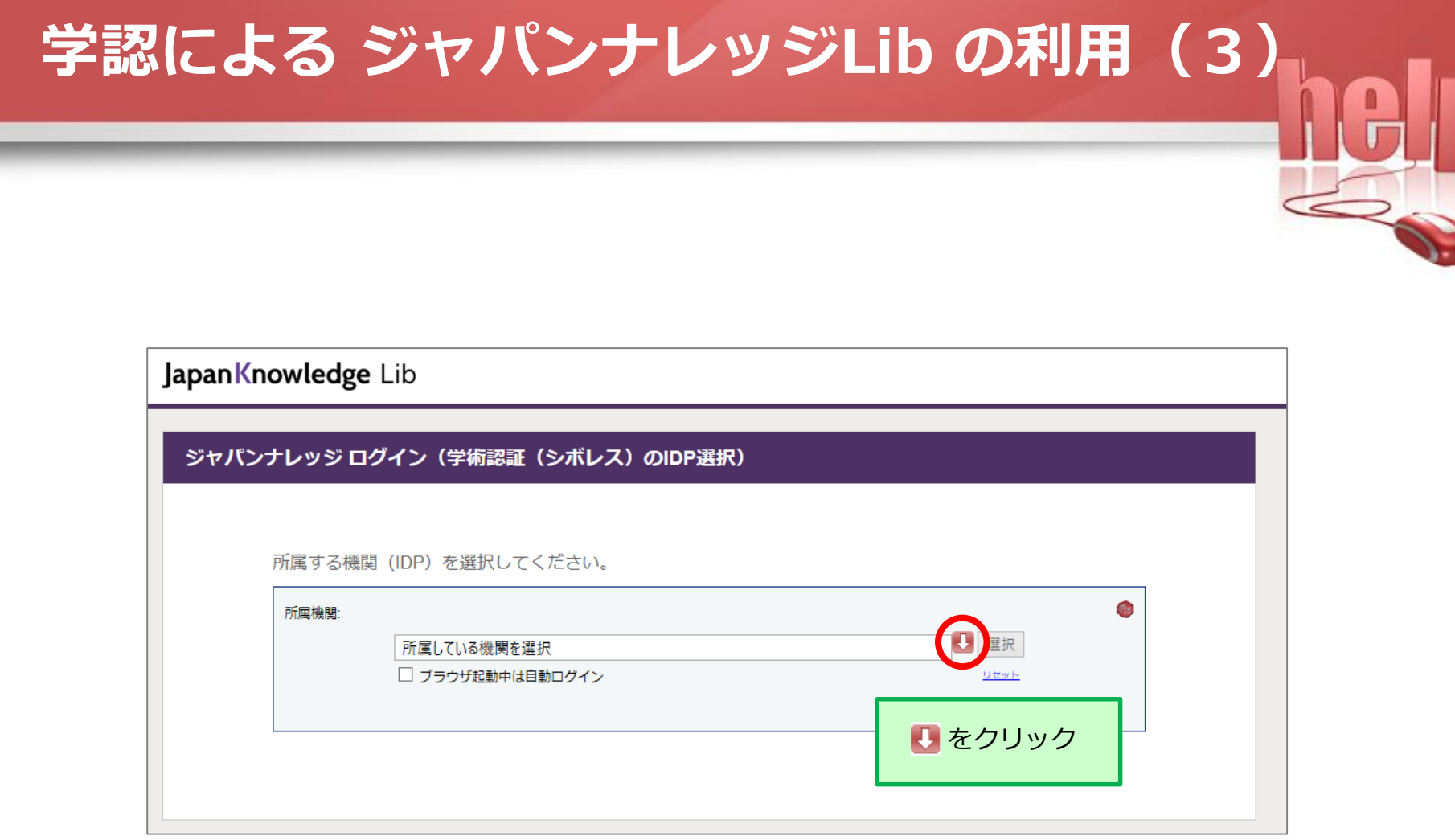

ı

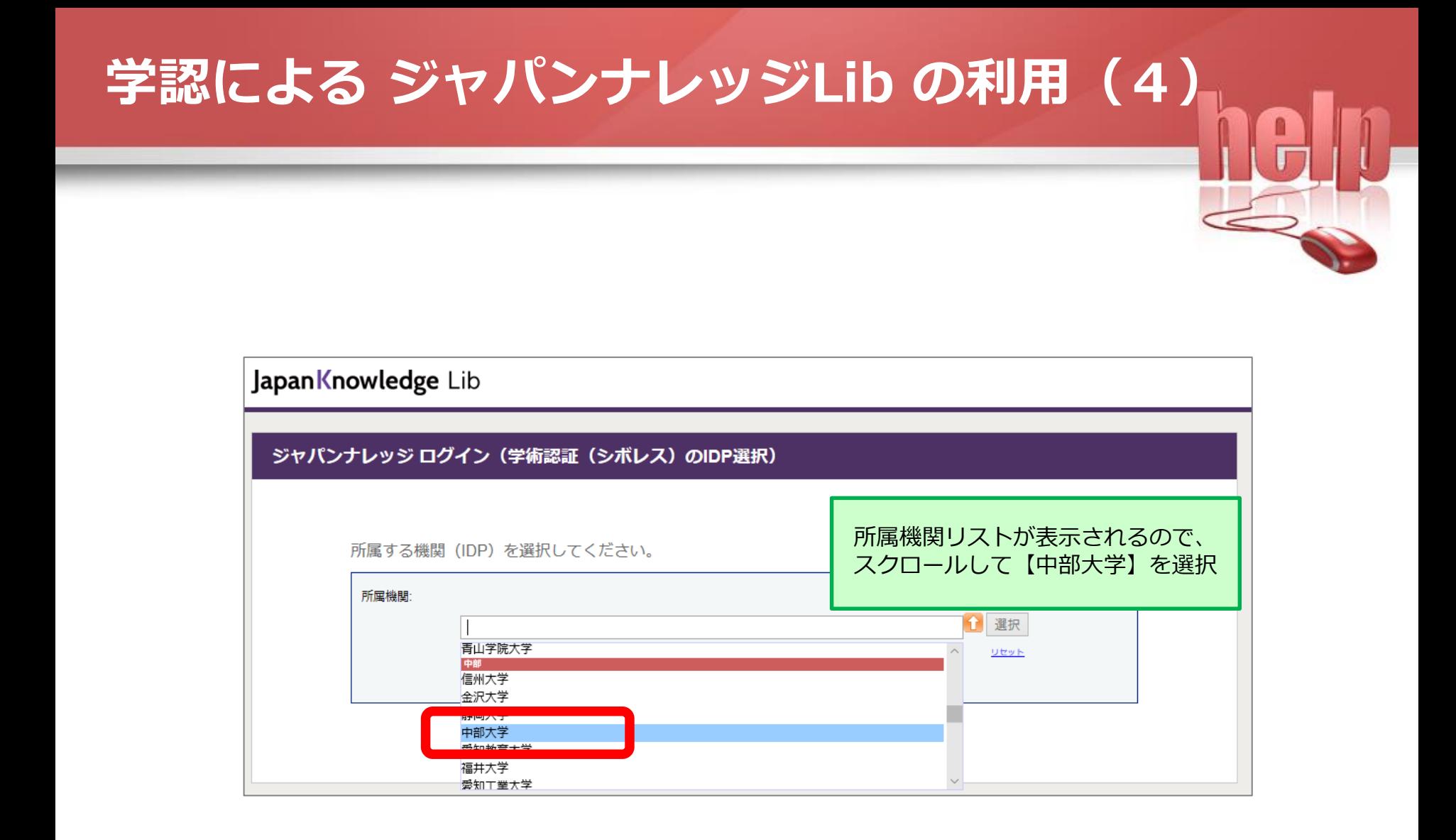

# **学認による ジャパンナレッジLib の利用(5)**

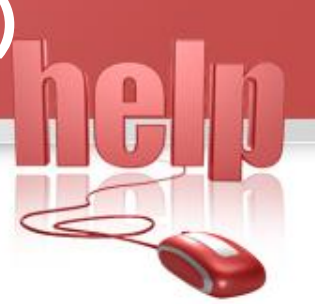

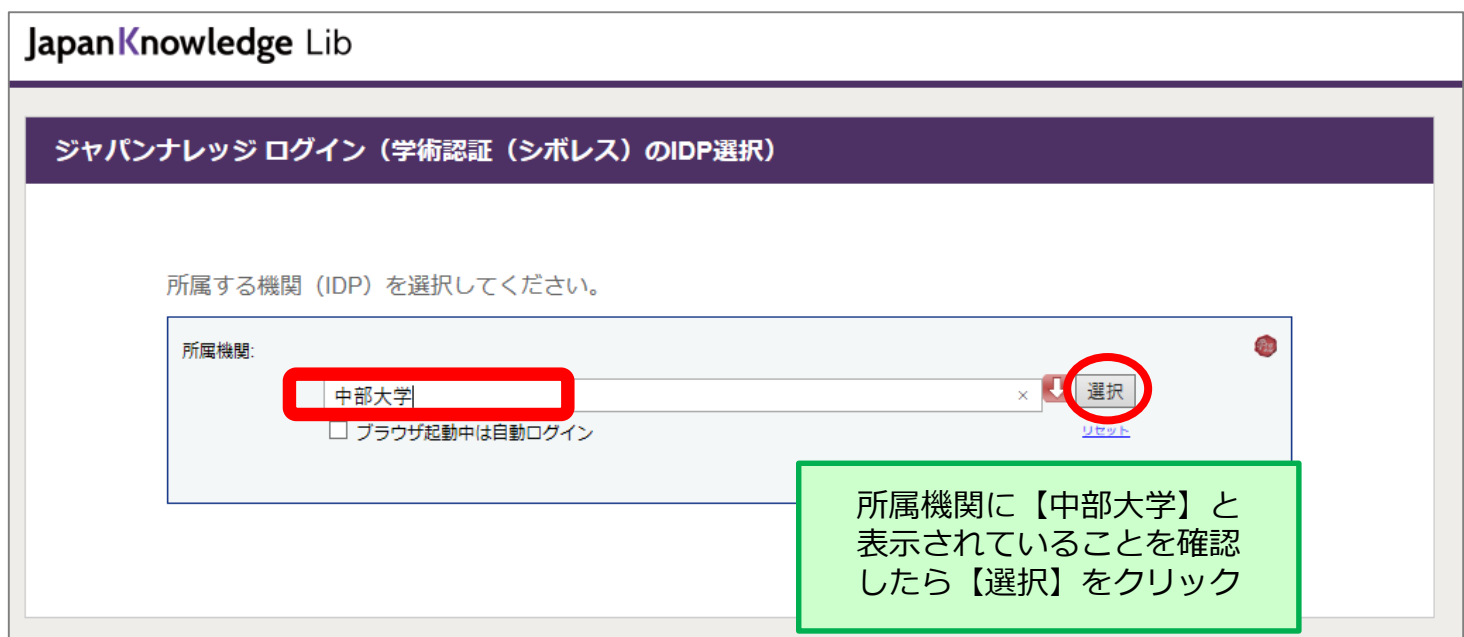

#### **学認による ジャパンナレッジLib の利用(6)** 中部大学 他のサイトですでに学認に 学認 ログイン画面 ログイン済みの場合,同じ ブラウザだとログインページが 表示されないことがあります。 ログインサービス: ジャパンナレッジLib **①** - ザ名 (教務部より交付された利用者個人認証) パスワード ① 中部大学発行のID/Passwordを入力。 → Tora-netや教職員専用ページに アクセスする際に使う,**大学の** ■ ログインを記憶しません。 **共通認証のID/Password**です。 この画面をお気に入りに登録してもログイン画面は **②** ② 【Login】をクリック。 いいこれは、ピル。 Login ※ ログインしてから認証されるまでに, 時間がかかることがあります。Web reference service インターネットリファレ ンスサービス

### **学認による ジャパンナレッジLib の利用(7)**

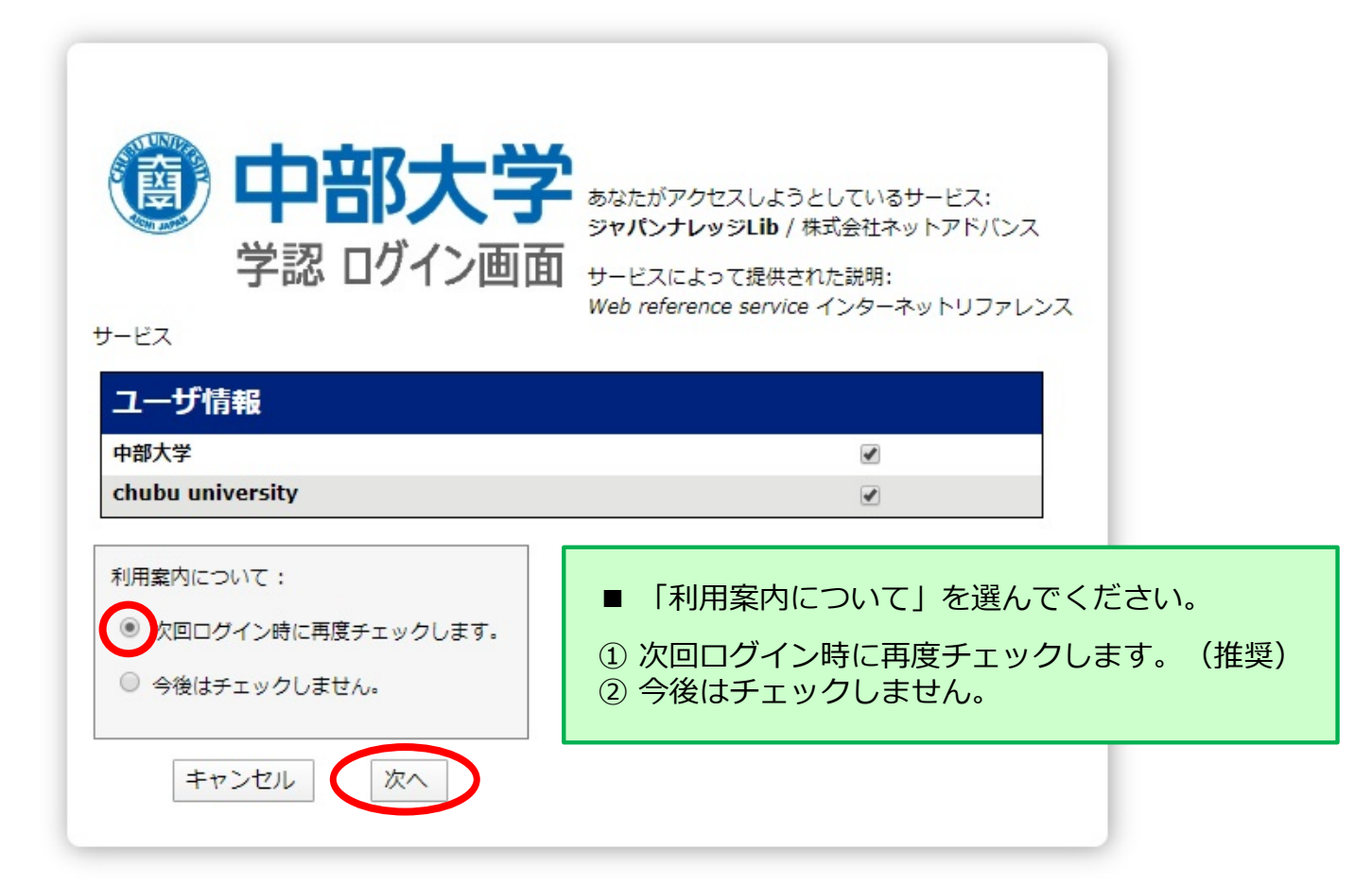

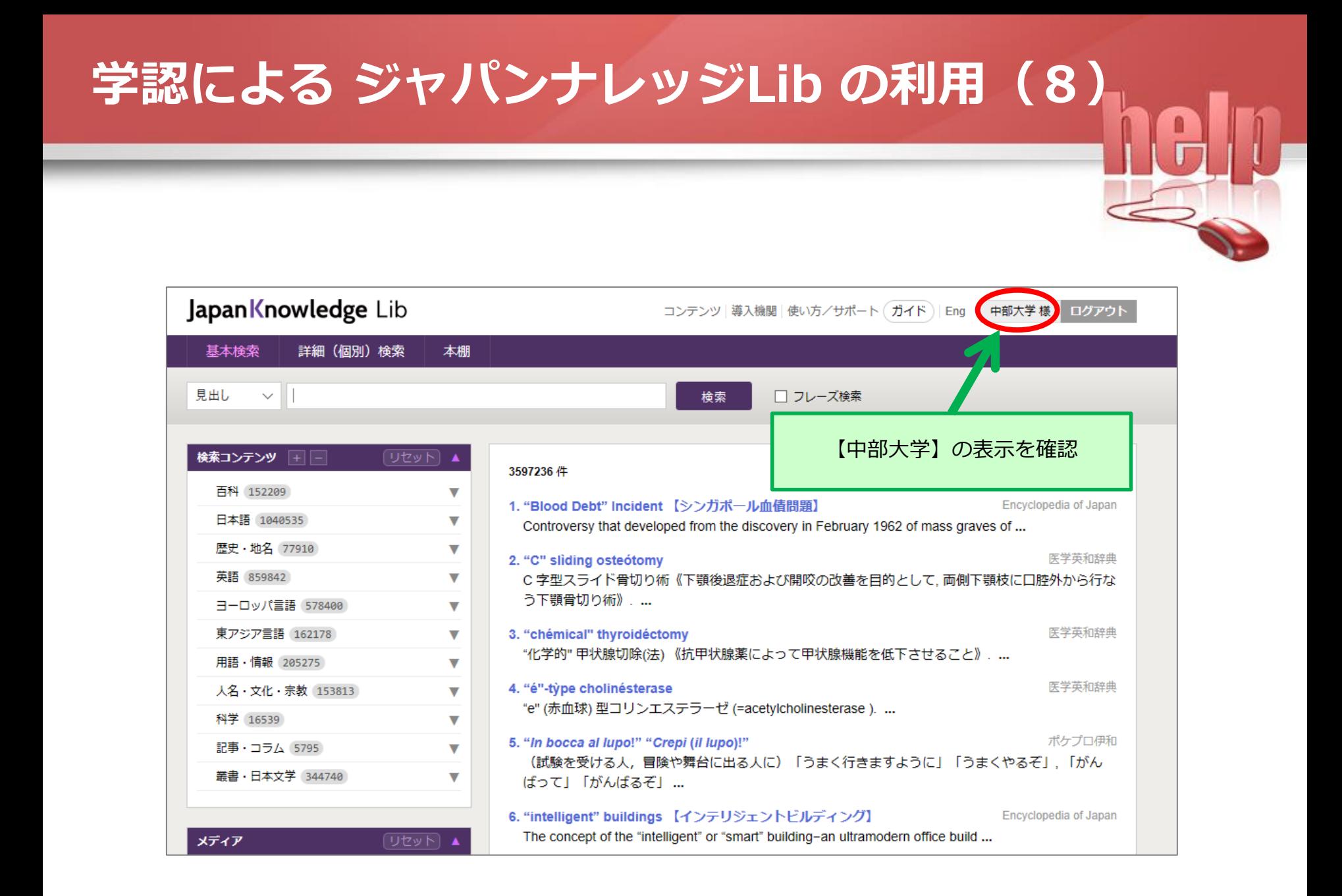

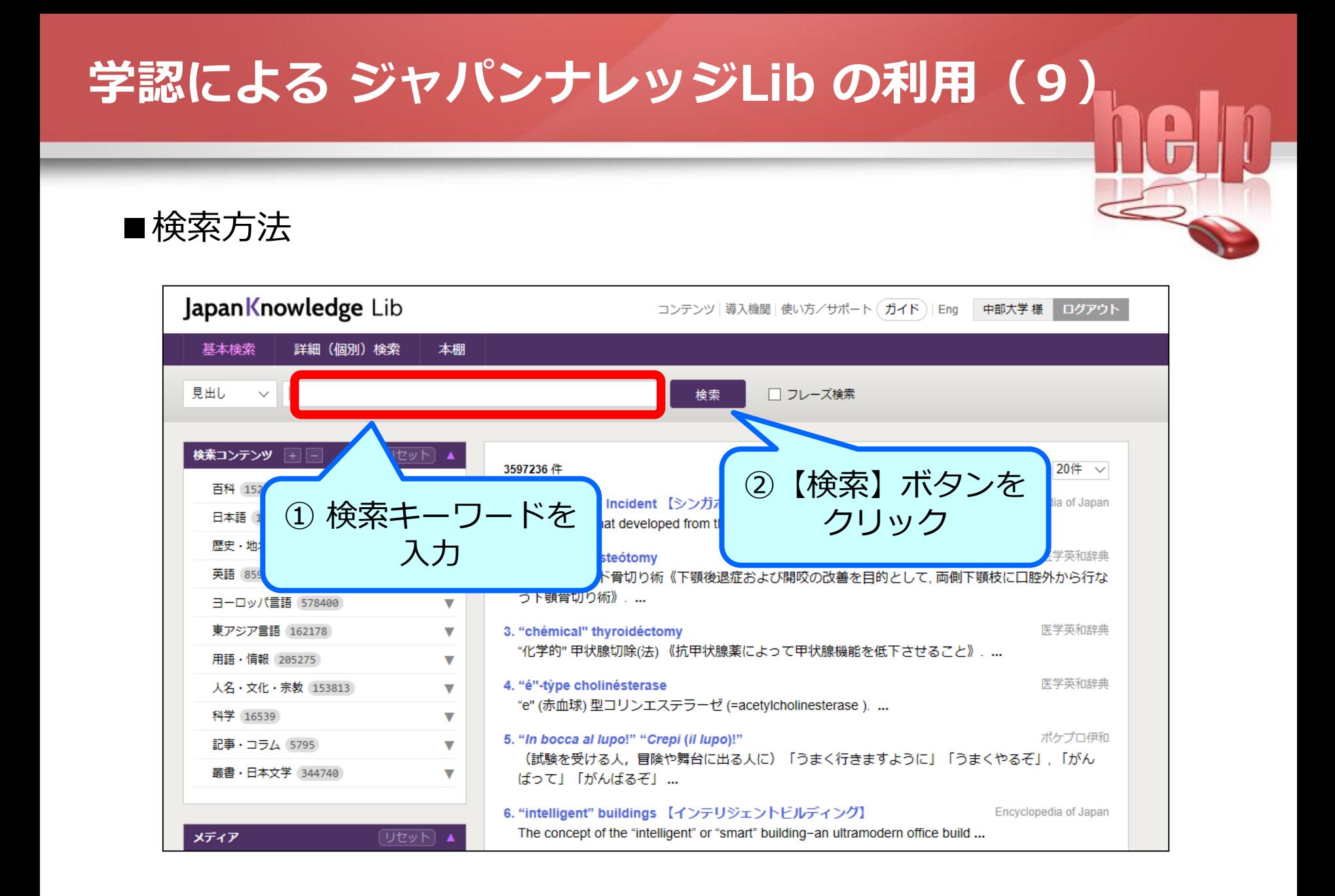

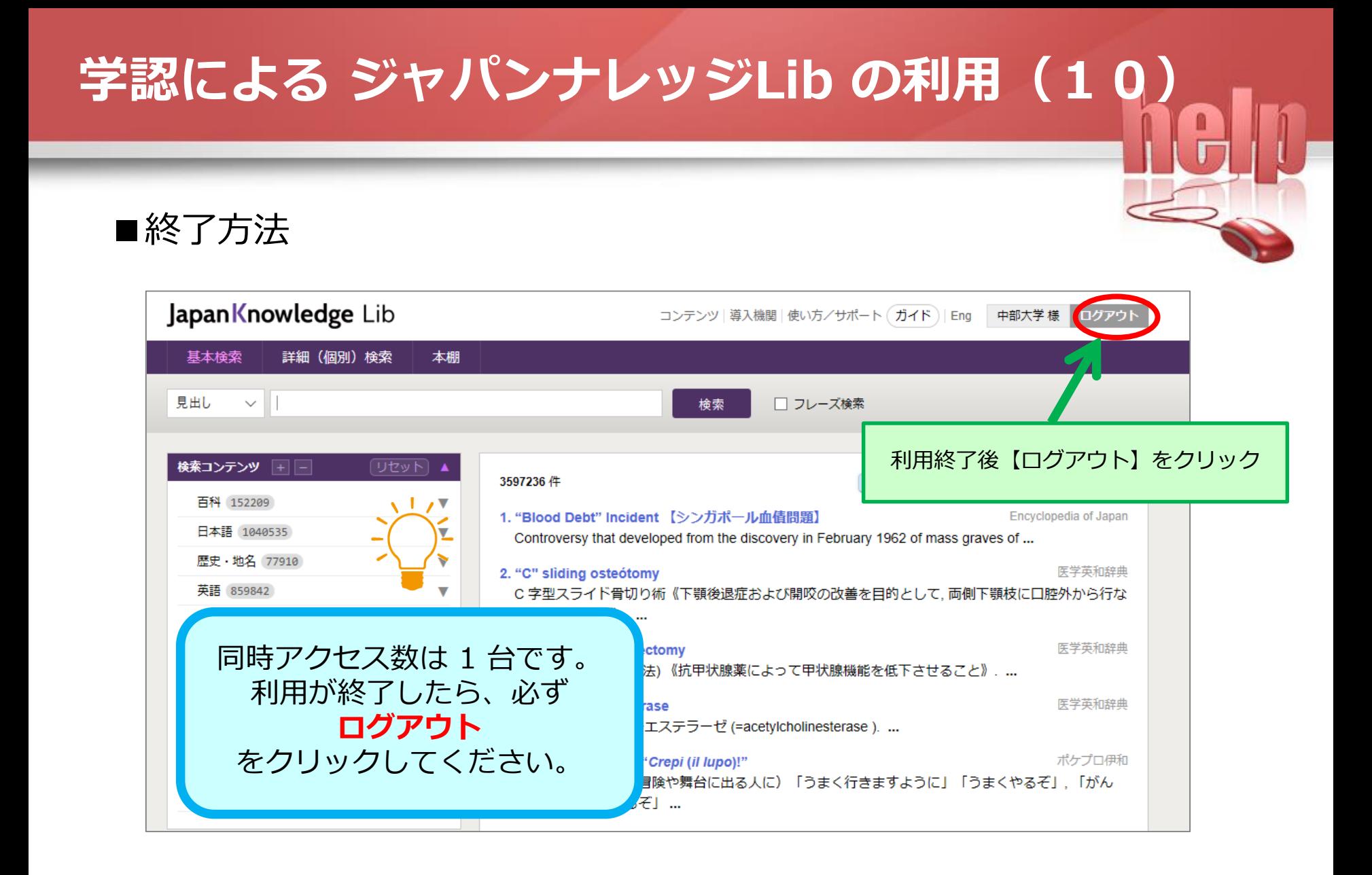